# **Facturation Comment créer ou modifier un échéancier particulier ?**

L'option d'échéancier particulier permet de facturer un élément selon son propre échéancier. Je note que la création d'échéanciers particuliers est utilisée uniquement dans le cas d'une répartition supérieure à 2 mois.

Ces échéances se rajouteront aux échéances de l'échéancier déjà en place.

Par exemple, je souhaite répartir la facturation d'un voyage scolaire en 3 échéances (30% en janvier, 30% en février et 40% en mars).

#### Je me rends dans **Général/ Les échéanciers particuliers**

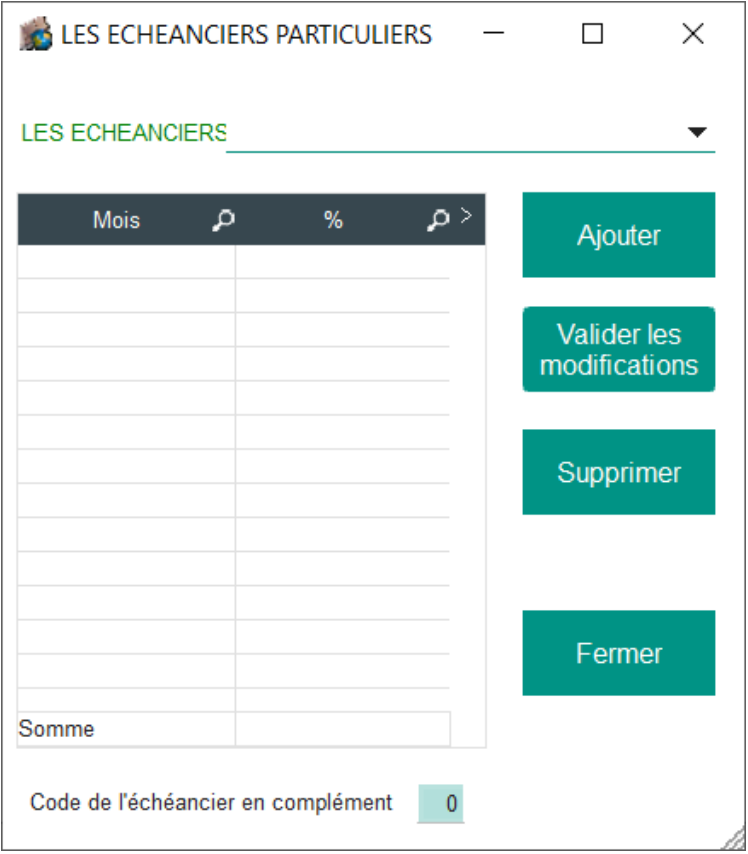

#### **1/ Pour créer un échéancier**

Je clique sur "Ajouter"

J'indique un code pour mon échéancier : un nombre libre compris entre 13 et 99 (1 à 12 étant de janvier à décembre)

### **Facturation**

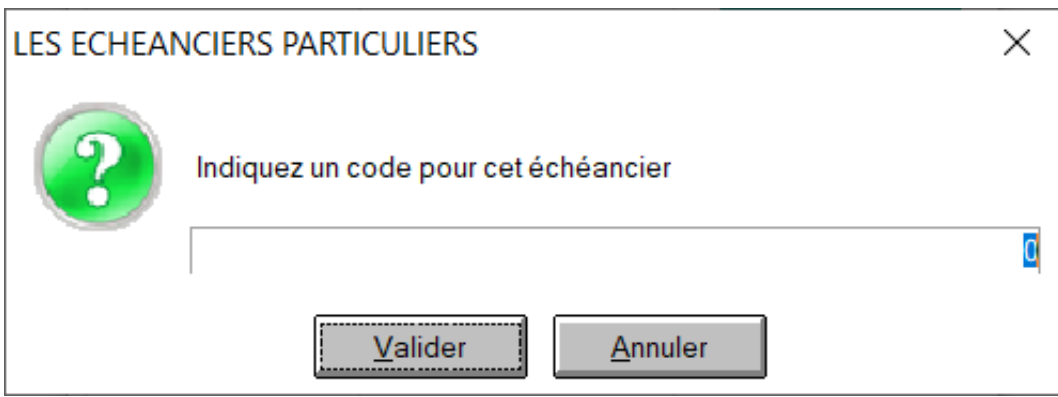

J'indique un pourcentage de répartition sur les mois désirés : le total doit être égal à 100% (ici nous reprenons l'exemple cité).

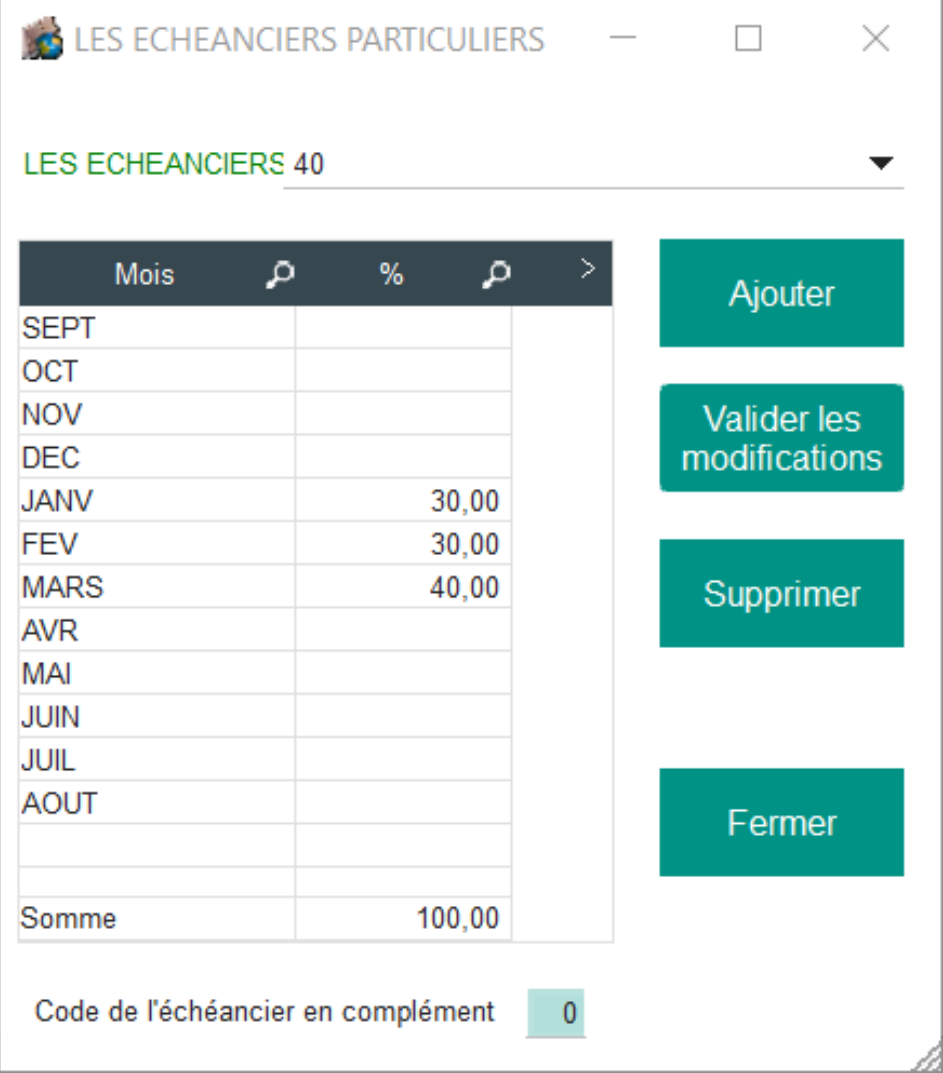

Je clique sur "Valider les modifications". L'échéancier particulier est créé, je peux désormais l'utiliser sur ma facturation.

### **2/ Utiliser l'échéancier particulier**

Tout comme je peux indiquer un mois d'appel sur une saisie, je peux indiquer le

### **Facturation**

code échéancier qui permettra de répartir le montant suivant mes choix.

Le code de l'échéancier particulier doit être indiqué dans la zone "mois d'appel" :

Je peux utiliser le code pour toute facture à exécuter avec une répartition d'échéance sur plusieurs mois :

- facture principale (tarifs établissement ou tarifs particuliers)

- facture complémentaire (soit à l'élève ou en saisie globale)

Page 3 / 4 **(c) 2024 AGATE FAQ <donotreply@asrec-cvl.org> | 21-05-2024 20:08** [URL: https://faq.asrec-cvl.org/index.php?action=faq&cat=5&id=152&artlang=fr](https://faq.asrec-cvl.org/index.php?action=faq&cat=5&id=152&artlang=fr)

## **Facturation**

Référence ID de l'article : #1151 Auteur : Elise Hanicot Dernière mise à jour : 2022-03-23 11:12

> Page 4 / 4 **(c) 2024 AGATE FAQ <donotreply@asrec-cvl.org> | 21-05-2024 20:08** [URL: https://faq.asrec-cvl.org/index.php?action=faq&cat=5&id=152&artlang=fr](https://faq.asrec-cvl.org/index.php?action=faq&cat=5&id=152&artlang=fr)